# **Itemized Bills and Paying Online**

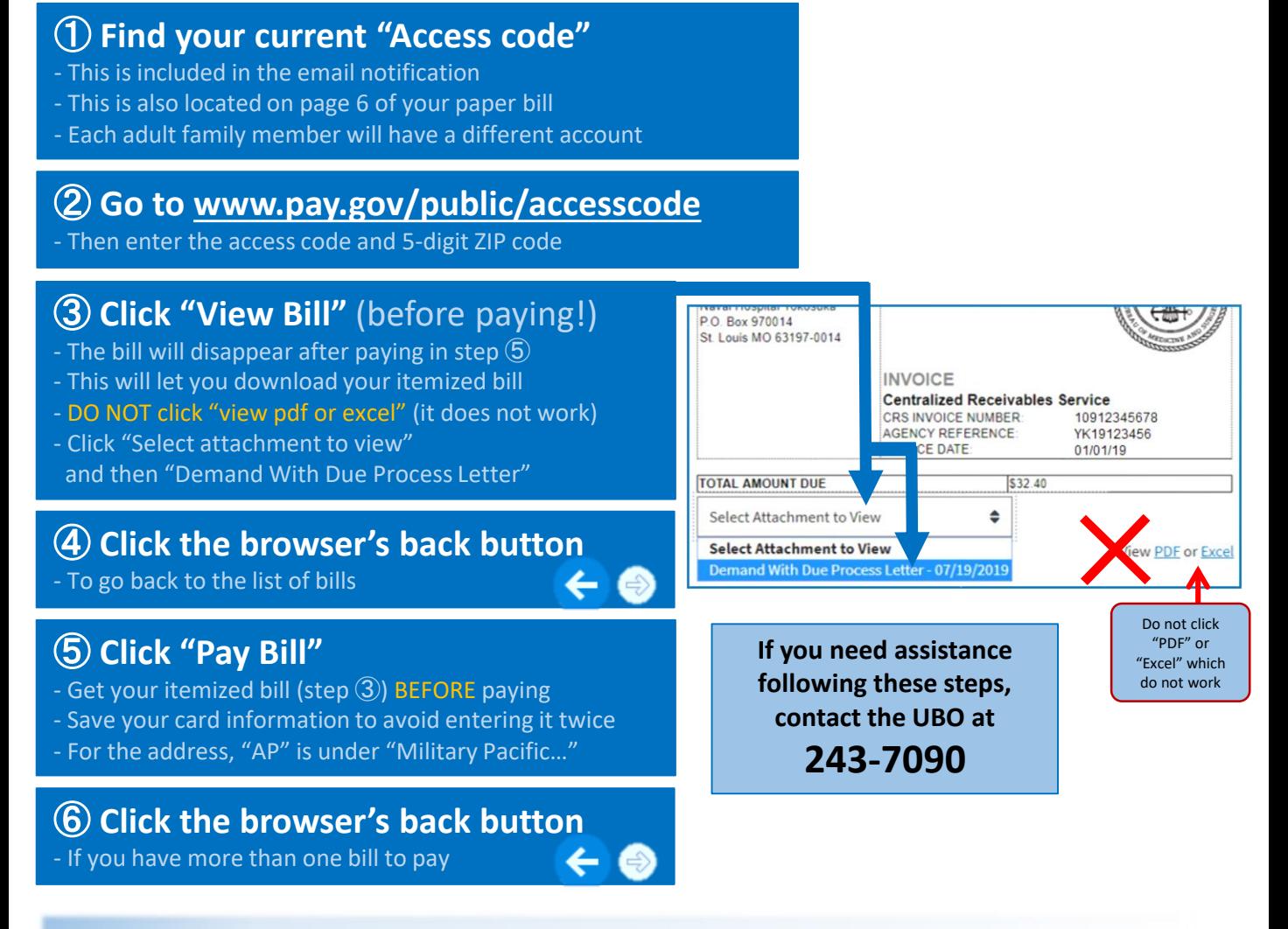

## Q: I cannot find "AP" when entering my address

A: It is in the list of States as "Military Pacific (AP)"

#### Q: I cannot find the itemized bill

A: Make sure you did not click "pdf" or "excel" but click "select attachment to view" and then demand with due process letter. Once the pdf is downloaded, scroll to the last pages for the medical claim forms which contact itemization.

### Q: I clicked "pdf" but cannot find the itemized bill

A: Please do not use the "pdf" or "excel" button which do not work. When you are on the screen, use the dropdown on the left that says "select attachment to view" and then choose "demand with due process letter"

#### Q: How do I get email notifications?

A: We need to add your email to your billing profile. Please contact the UBO at 243-7090 or contact CRS directly at 1-855-549-2684. Make sure to do this once for each adult in your family.

#### Q: I never receive my bills

A: Make sure your DEERS is updated. The physical address is the portion that gets used for billing. Visit [www.go.usa.gov/xnrmx](http://www.go.usa.gov/xnrmx) or a PSD near you. The listed address must be a US address or a military post box. Not a Japanese or other foreign address.

FAQ